## **Informacje dotyczące bezpieczeństwa**

## System Philips Azurion R1.x

Niezamierzona zmiana typu pacjenta przy rozpoczynaniu badania

23 marca 2022 r.

## **Niniejszy dokument zawiera ważne informacje dotyczące dalszego bezpiecznego i właściwego użytkowania sprzętu medycznego.**

Należy przekazać poniższe informacje wszystkim członkom personelu, którzy powinni się z nimi zapoznać. Istotne jest zrozumienie implikacji wynikających z niniejszego zawiadomienia.

Prosimy o dołączenie egzemplarza niniejszego dokumentu do instrukcji obsługi sprzętu medycznego.

Szanowni Państwo!

W systemie Philips Azurion R1.x wykryto problem, którego występowanie może stanowić potencjalne zagrożenie dla pacjentów. Niniejsze informacje na temat bezpieczeństwa mają na celu poinformowanie:

### **1. Na czym polega problem i w jakich sytuacjach może się pojawić**

Dostępna w systemie Azurion opcja "Add Study" (Dodaj badanie) umożliwia dodanie do rekordu pacjenta nowego badania. Po wybraniu tej opcji wyświetla się okno dialogowe "Add Study" (Dodawanie badania), w którym wybiera się typ pacjenta, który ma zostać poddany badaniu. Z powodu błędu w oprogramowaniu w momencie rozpoczęcia badania po naciśnięciu przycisku "Start Procedure" (Rozpocznij badanie) dochodzi do zmiany typu pacjenta na inny niż wybrany w oknie dialogowym, jak pokazano w poniższej tabeli:

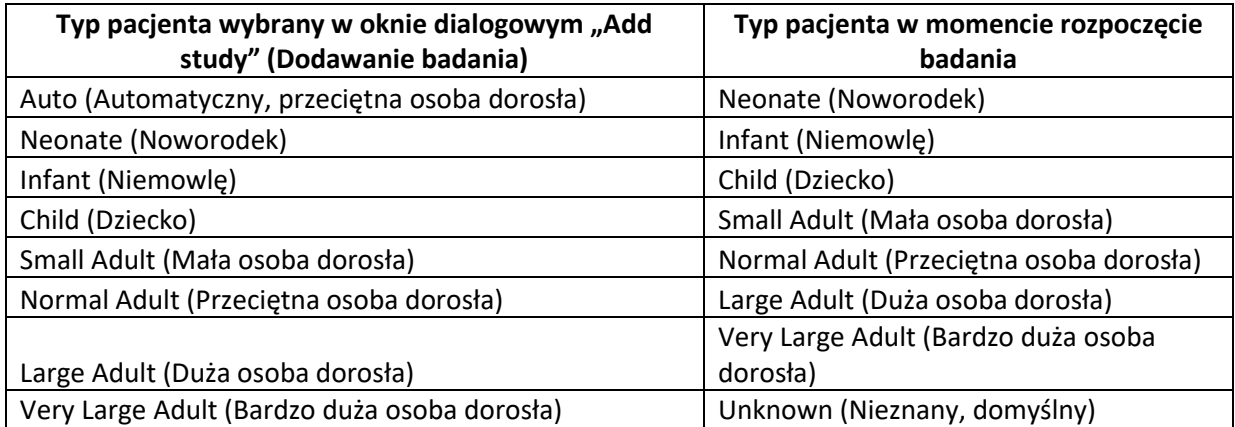

Tabela 1: Różnice pomiędzy typem pacjenta wybranym przez użytkownika a wybranym w momencie rozpoczęcia badania

Firma Philips otrzymała od klientów dziewięć zażaleń związanych z tym problemem.

### **2. Zagrożenia związane z opisywanym problemem**

Zmiana typu pacjenta może prowadzić do uzyskania obrazu o niższej jakości (w przypadku zbyt niskiej dawki promieniowania) lub ekspozycji pacjenta na zbyt dużą dawkę promieniowania (gdy

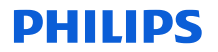

promieniowanie jest wyższe niż wymagane). Narażenie pacjenta na dodatkową dawkę promieniowania nie powinno jednak powodować obrażeń.

Dotychczas firma Philips nie otrzymała żadnych zgłoszeń dotyczących obrażeń, do których doszło w związku z opisywanym tu problemem.

#### **3. Produkty, których dotyczy problem, i sposób ich identyfikacji**

Opisywany problem dotyczy niżej wymienionych systemów Philips Azurion R1.x.

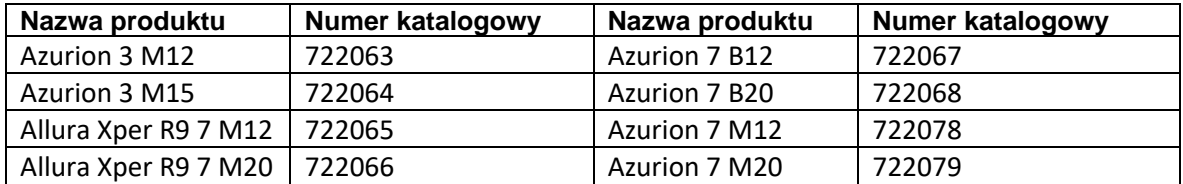

Nazwa produktu oraz numer modelu znajdują się na etykiecie identyfikacyjnej systemu umieszczonej na jego pozycjonerze (Ilustracja 1).

Wersja oprogramowania systemu Azurion firmy Philips jest wyświetlana na ekranie początkowym podczas jego uruchamiania (Ilustracja 2).

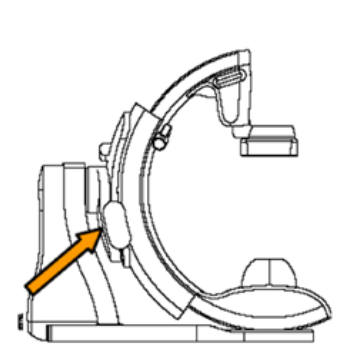

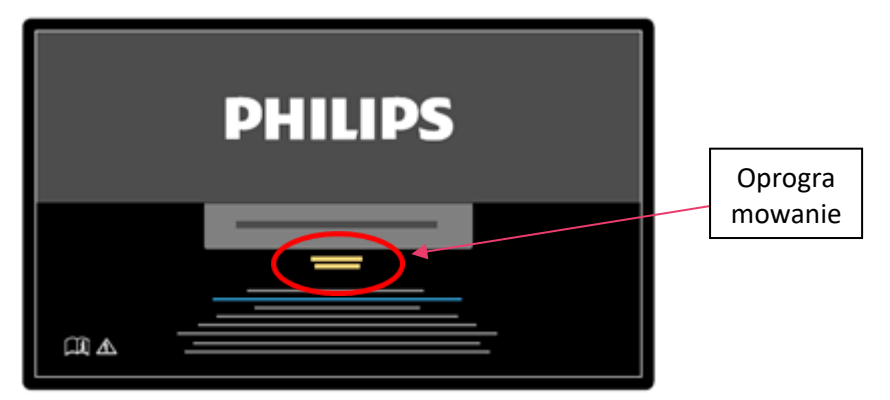

Ilustracja 1: Identyfikacja systemu Ilustracja 2: Ekran początkowy

Firma Philips wysyła niniejsze zawiadomienie bezpośrednio do klientów posiadających systemy, w których występuje opisywany problem.

- 4. **Jakie działania powinien podjąć klient/użytkownik w celu wyeliminowania zagrożenia dla pacjentów lub użytkowników**
	- Po naciśnięciu przycisku "Start Procedure" (Rozpocznij badanie) należy przed rozpoczęciem badania zmienić typ pacjenta na karcie "Study details" (Szczegóły badania) (Ilustracja 3).

# **DHIIIDS**

| <b>Patients</b>     |     |                      |                           |  |                                                                   |                             |                 |                         |                          |                      |
|---------------------|-----|----------------------|---------------------------|--|-------------------------------------------------------------------|-----------------------------|-----------------|-------------------------|--------------------------|----------------------|
|                     |     | <b>All Patients</b>  |                           |  |                                                                   |                             |                 |                         |                          | $\overline{\bullet}$ |
|                     |     | St., Dr.,            | <b>Patient Name</b>       |  | * Patient ID                                                      | Date of Dirth               | <b>Consider</b> | Study Date              | Study 10                 |                      |
| In Progress.        | ĸ   | $\mathbf{H}$         | TEST                      |  | 121212121212                                                      |                             | Not specifi     | 25-0ct-2021             | 20211025143.             |                      |
| Scheduled           | lö. | $\mathbf{m}$ .       | <b>TESTCOMPLAINT</b>      |  | 202110281107310721                                                |                             |                 | Not specifi 28-0ct-2021 | 20211020110.             |                      |
|                     |     | <b>200</b>           | TESTCOMPLAINT             |  | 202110201107210721                                                |                             | Not specifi     |                         | 20211020113.             |                      |
| Suspended           | 聏   |                      |                           |  |                                                                   |                             |                 |                         |                          |                      |
| Completed           | 收   |                      |                           |  |                                                                   |                             |                 |                         |                          |                      |
| <b>All Patients</b> | 理   |                      |                           |  |                                                                   |                             |                 |                         |                          |                      |
|                     |     |                      |                           |  |                                                                   |                             |                 |                         |                          |                      |
|                     |     |                      | <sup>+</sup> Add Patient  |  | BT And from Weddler                                               |                             |                 |                         |                          |                      |
|                     |     |                      |                           |  |                                                                   |                             |                 |                         |                          |                      |
|                     |     | <b>TESTCOMPLAINT</b> |                           |  |                                                                   |                             |                 |                         |                          |                      |
|                     |     |                      |                           |  | Patient ID 202110291107310721 Date of Illeth Gender Not specified |                             |                 |                         |                          |                      |
|                     |     | Shady Details        | Procedures                |  |                                                                   |                             |                 | History                 |                          |                      |
|                     |     |                      |                           |  |                                                                   |                             |                 |                         |                          |                      |
|                     |     |                      | Shudy 10 2021102011373096 |  |                                                                   | Study Description           |                 |                         |                          |                      |
|                     |     | Accession Number     |                           |  |                                                                   | Requesting Service          |                 |                         |                          |                      |
|                     |     |                      | Weight Olb                |  |                                                                   | <b>Referring Physician</b>  |                 |                         |                          |                      |
|                     |     |                      | Helgin ov-                |  |                                                                   | <b>Performing Physician</b> |                 |                         |                          |                      |
|                     |     |                      | Patient Type Neonate      |  |                                                                   | Operator Name               |                 |                         |                          |                      |
|                     |     |                      | Aftergies Drängen         |  |                                                                   | Commerts                    |                 |                         |                          |                      |
|                     |     |                      |                           |  |                                                                   |                             |                 |                         |                          |                      |
|                     |     |                      | Medical Necht Unknown     |  |                                                                   |                             |                 |                         |                          |                      |
|                     |     |                      |                           |  |                                                                   |                             |                 |                         |                          |                      |
|                     |     | 25                   | <b>All Commercial</b>     |  | <b>End Procedure</b>                                              |                             |                 |                         | <b>C</b> Start Procedure |                      |

Ilustracja 3: Ręczne edytowanie typu pacjenta.

- Niniejsze informacje dotyczące bezpieczeństwa należy dołączyć do dokumentacji systemu do czasu zainstalowania w systemie aktualizacji oprogramowania przez firmę Philips.
- Niniejsze zawiadomienie należy przekazać wszystkim użytkownikom systemu w celu poinformowania ich o występującym w nim problemie.
- Należy ponadto zwrócić do firmy Philips załączony formularz odpowiedzi w celu potwierdzenia, że użytkownicy systemu zaznajomili się z niniejszym Zawiadomieniem dotyczącym bezpieczeństwa.

### **5. Jakie działania zaplanowała firma Philips IGT Systems w celu rozwiązania tego problemu**

Problem zostanie rozwiązany w drodze aktualizacji oprogramowania, która będzie dostępna do końca lutego 2022 r. Lokalny przedstawiciel firmy Philips skontaktuje się z Państwem w celu ustalenia terminu aktualizacje oprogramowania systemu.

Pragniemy zapewnić, że wysoki poziom bezpieczeństwa oraz jakości jest dla nas kwestią najwyższej wagi. W celu uzyskania dalszych informacji prosimy o kontakt z lokalnym przedstawicielstwem firmy Philips (nr referencyjny akcji naprawczej FCO72200505) **[serwis.medyczny@phiIips.com](mailto:serwis.medyczny@phiIips.com)**

Z poważaniem

Rajesh Kathuria Head of Quality – IGT-Systems

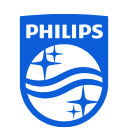

Informacje zastrzeżone firmy Philips. Nieautoryzowane wykorzystanie jest zabronione.

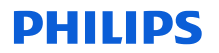

### **INFORMACJE DOTYCZĄCE BEZPIECZEŃSTWA — FORMULARZ ODPOWIEDZI**

### **Nr referencyjny: 2021-IGT-BST-030**

**Instrukcje:** jak najszybciej (nie później niż w ciągu 30 dni od daty otrzymania) uzupełnić i odesłać niniejszy formularz do firmy Philips. Wypełnienie niniejszego formularza jest równoznaczne z potwierdzeniem otrzymania informacji dotyczących bezpieczeństwa, zrozumienia opisanej w nich usterki oraz działań, które należy wykonać.

Klient/odbiorca/placówka:

Ulica:

Miejscowość / województwo / kod pocztowy / kraj:

### **Działania do podjęcia przez klienta:**

- Po naciśnięciu przycisku "Start Procedure" (Rozpocznij badanie) należy przed rozpoczęciem badania zmienić typ pacjenta na karcie "Study details" (Szczegóły badania).
- Niniejsze zawiadomienie należy przekazać wszystkim użytkownikom systemu w celu poinformowania ich o występującym w nim problemie.
- Niniejsze informacje dotyczące bezpieczeństwa należy dołączyć do dokumentacji systemu do czasu zainstalowania w systemie aktualizacji oprogramowania przez firmę Philips.

Potwierdzamy, że otrzymaliśmy dołączone Informacje dotyczące bezpieczeństwa i zrozumieliśmy ich treść, oraz że informacje zawarte w tym dokumencie zostały należycie przekazane wszystkim użytkownikom systemu Azurion R1.x.

### **Imię i nazwisko osoby wypełniającej niniejszy formularz odpowiedzi:**

Podpis: and the set of the set of the set of the set of the set of the set of the set of the set of the set of the set of the set of the set of the set of the set of the set of the set of the set of the set of the set of t

Imię i nazwisko (drukowanymi literami):

Stanowisko: Stanowisko: Stanowisko: Stanowisko: Stanowisko: Stanowisko: Stanowisko

Numer telefonu:

Adres e-mail:

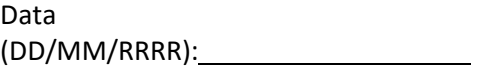